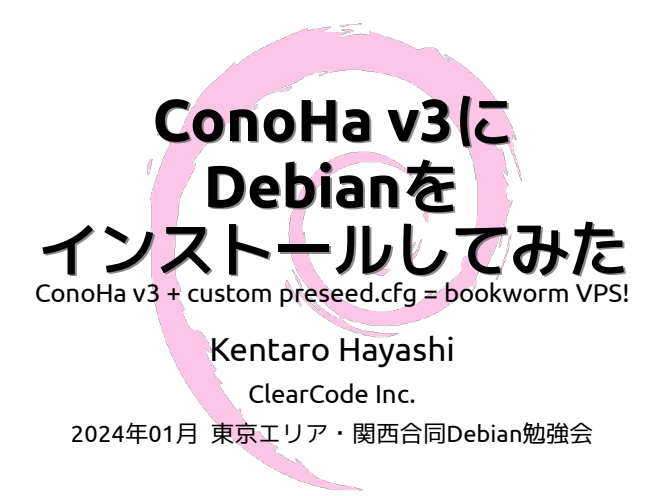

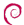

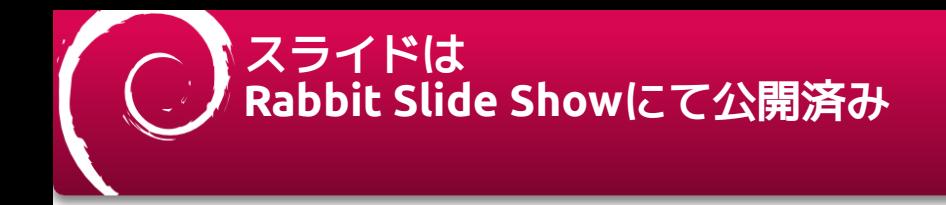

#### ConoHa v3にDebianをインストールしてみた

<https://slide.rabbit-shocker.org/authors/kenhys/tokyodebian-conoha-v3-debian-202401>

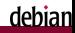

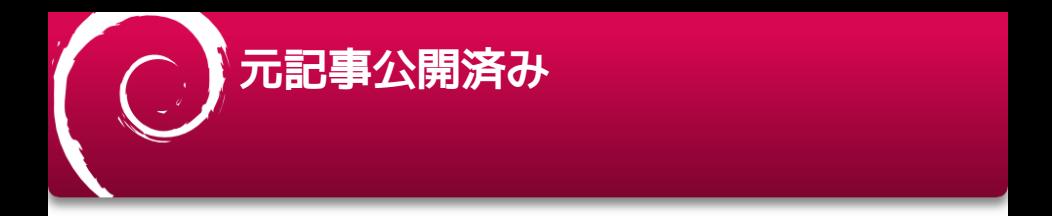

#### ConoHa VPS (v3)にDebianをインストールする方法(2024年1月時点)

<https://kenhys.hatenablog.jp/entry/2024/01/14/171628>

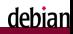

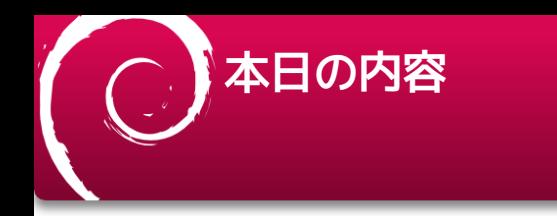

ConoHa VPS (v3)でDebianをインストールしてみた話

- ConoHaのインフラが刷新されv3が利用可能になった
- ConoHa v3は標準ではDebianをサポートしていない
- ConoHa v3では各種APIがサポートされている
- カスタムイメージを使って再インストールを試みる

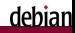

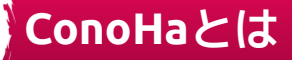

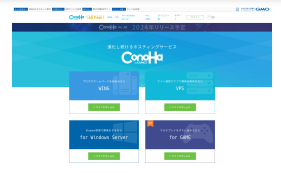

https://www.conoha.jp

GMOグループ傘下のホスティングサービス

■ 今日の話題はVPS。VPSの時間課金での利用もできる

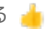

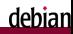

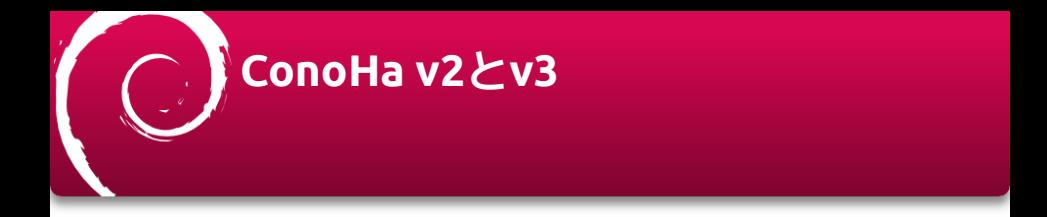

#### • ★ 管理画面で切り替えられるので、単なるコンパネのバージョンの違 い?(と勘違い)

#### ✅ サーバーインフラがv2とv3で別物

■ v2のインスタンスとv3のインスタンスは完全に別管理

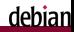

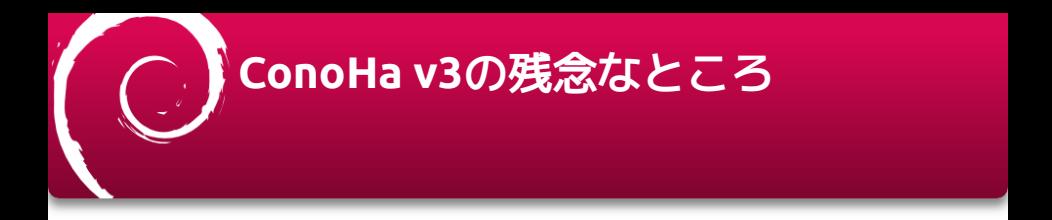

### ❌ Ubuntuは20.04と22.04が選べるが、Debianは選べない (2024/01/14現在)

- v2のときはDebianも選択肢にあったのに。。。
	- (OpenBSDやNetBSDも消えた) 2024/01/10 提供再開のお知らせ
- FreeBSDやArchはv3でもイメージがサポートされている

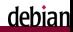

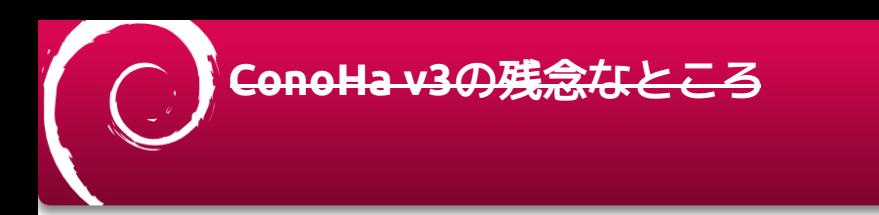

#### 標準でサポートされていないなら 自分でインストールすればいいじゃない

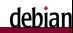

## **ConoHa v2**のときの カスタムインストール方法

- CLIツールで簡単にISOイメージをマウントする
	- <https://support.conoha.jp/v/clitools/>

v3はインフラが別なのでこの方法は使えない

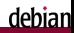

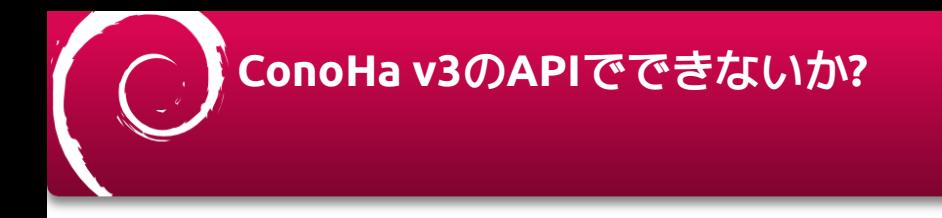

#### <https://doc.conoha.jp/api-vps3/>

- 「APIでVPSにISOイメージを挿入する」ためのドキュメント  $\blacksquare$ 
	- [https://doc.conoha.jp/api-vps3/api-mount\\_iso\\_image-v3/](https://doc.conoha.jp/api-vps3/api-mount_iso_image-v3/)

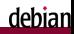

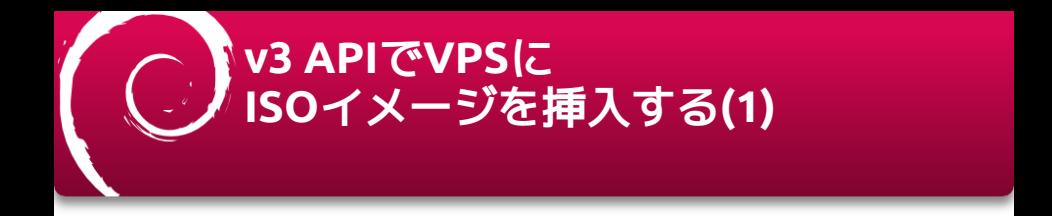

- インスタンスを作成後停止しておく
- トークンを作成 (APIアクセスに必要)
- イメージIDを作成 (あとでISOをアップロードするときに使う)

ISOイメージ(bookworm netinst .iso)をアップロード

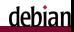

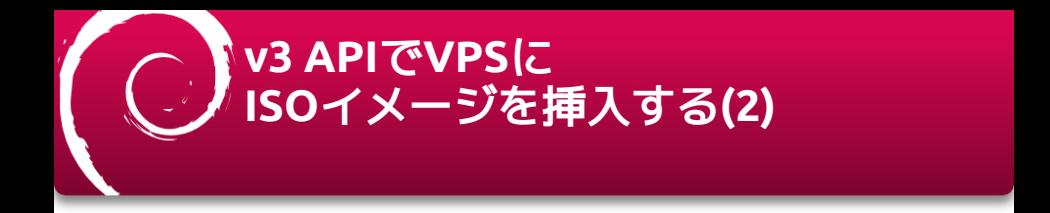

#### 停止済みインスタンスにISOをマウント

レスキューモードでISOイメージからインストーラーを起動

コンソールURIを発行して操作

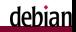

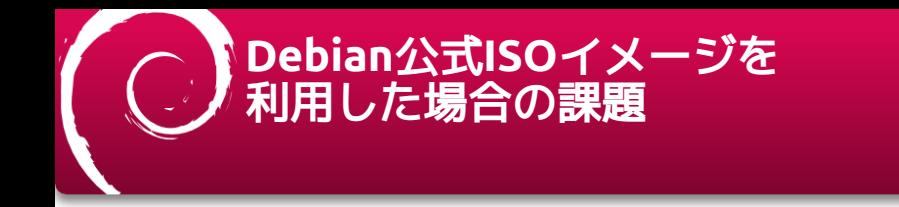

- ・★セキュアなインスタンスの初期構築が手間
	- ■標準イメージのように、あらかじめ.ssh/authorized keysを仕込めない
- ·▼ConoHa標準のVNCコンソールがちょっと不便
	- テキスト送信や特殊キー送信経由では|や などの記号が打てず欠落する
	- vimで直接いじるにも操作感が通常と異なる (要検証)

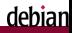

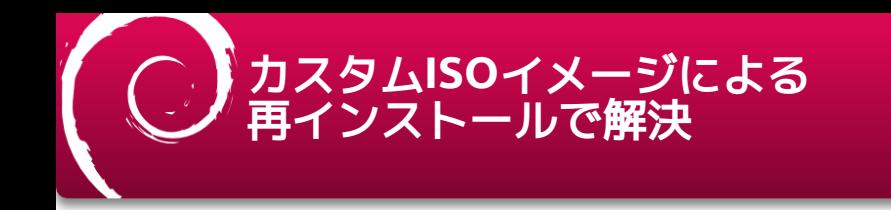

## ✅メリット

- あらかじめ必要な設定を仕込んだ状態でインストールできる
	- 自動化はpreseed.cfgを使えばよさそう
	- あるいはFAI(Fully Automatic Installer) or Simple-CDD?
- ❌デメリット
	- カスタムイメージ作成のノウハウが必要

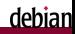

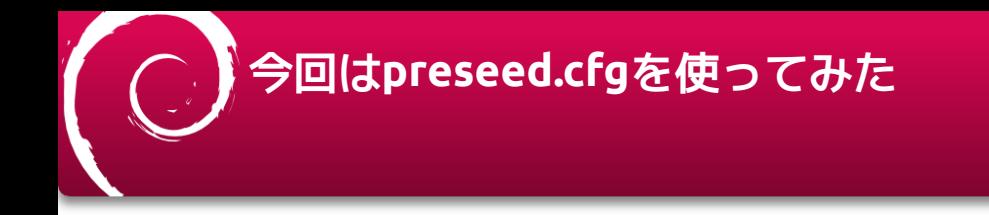

#### 参考: 2016年10月のDebian勉強会資料

[https://tokyodebian-team.pages.debian.net/pdf2016/debianmeetingresume201610](https://tokyodebian-team.pages.debian.net/pdf2016/debianmeetingresume201610-presentation-sugimoto.pdf) presentation-sugimoto.pdf

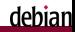

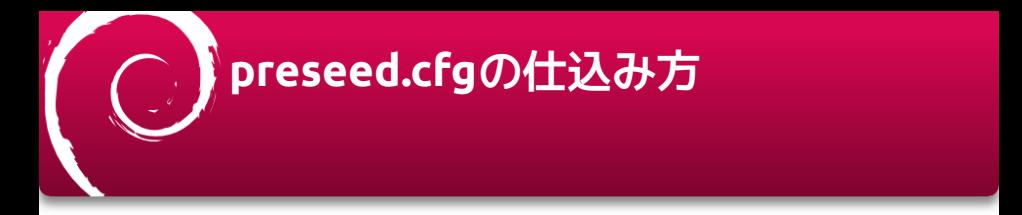

- initrd.gzに仕込む (CDイメージ再生成必要)
- 起動時パラメーターでpreseed.cfgを参照させる
	- file=...でCDイメージに含めたpreseed.cfgを参照する (CDイメージ再生成必要)
	- url=でネットワーク上のpreseed.cfgを参照させる

VNCコンソールへの切り替え中に誤爆しないようにpreseed.cfgをCDイメージに含める

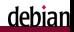

# カスタム**ISO**への道

#### isolinux/menu.cfg

- 搭載メモリが少ないインスタンスではGUIインストールできない
	- Graphical Installを削除を推奨 (gtk.cfgをコメントアウト)
- isolinux/txt.cfg
	- テキストモードをデフォルトにする
	- file=/cdrom/preseed/preseed.cfgを参照させる
	- 言語やロケール、キーマップを指定する

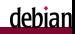

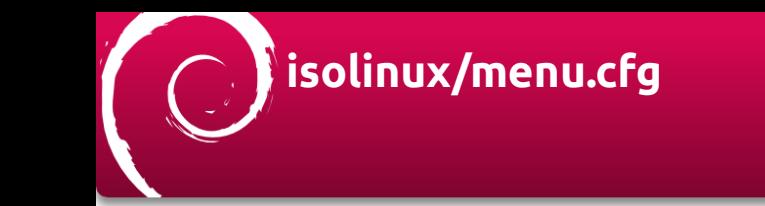

menu title Debian GNU/Linux installer menu (BIOS mode) include stdmenu.cfg #include gtk.cfg include txt.cfg menu begin advanced

...

グラフィカルインストールの選択肢をコメントアウトして殺す

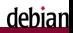

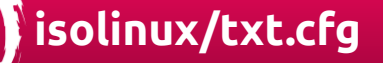

label install menu label ^Install menu default kernel /install.amd/vmlinuz append language=en country=US keymap=us \ file=/cdrom/preseed/preseed.cfg vga=788 initrd=/install.amd/initrd.gz --- quiet

file=でpreceed.cfgを指定、テキストモードを既定(menu default)にして おく

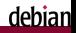

## **preseed.cfg**で公開鍵を仕込む

# Setup public key d-i preseed/late\_command string \ cp /cdrom/preseed/sshd\_config.d.local /target/etc/ssh/sshd\_config.d/local.conf ; \ mkdir -p /target/home/debian/.ssh ; \ cp /cdrom/preseed/authorized\_keys /target/home/debian/.ssh/ ; \ in-target chown debian:debian -R /home/debian/.ssh ; \ in-target chmod 400 /home/debian/.ssh/authorized\_keys

#### preseed/late\_commandでファイルを配置する

■ in-targetかどうかを意識しないとハマる

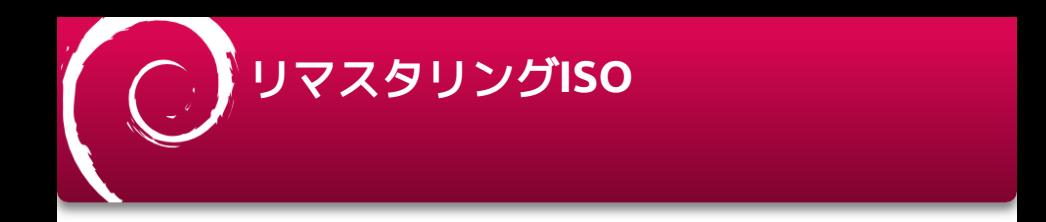

(cd custom-iso; \ find -follow -type f ! -name md5sum.txt -print0 | xargs -0 md5sum > md5sum.txt) sudo genisoimage -quiet -r -J -b isolinux/isolinux.bin \ -c isolinux/boot.cat -no-emul-boot -boot-load-size 4 -boot-info-table \ -o netinst.iso custom-iso

CDに追加でファイルを仕込むので、チェックサムを更新して再作成する

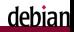

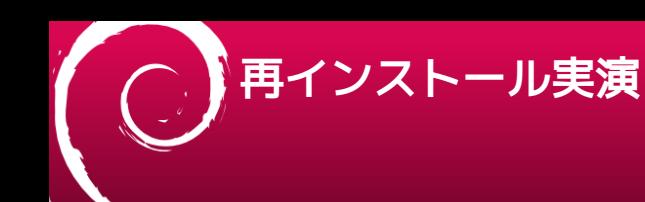

### 前提

- 1 core/512MBメモリの最小構成
	- ConoHa VPSではUbuntu 20.04でインスタンス作成時に最小構成を選択できる
- Debian bookworm 12.4.0を採用
- .ssh/authorized keyを仕込み公開鍵認証のみ
	- デモなのでネットワーク設定まではがんばらない

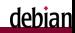

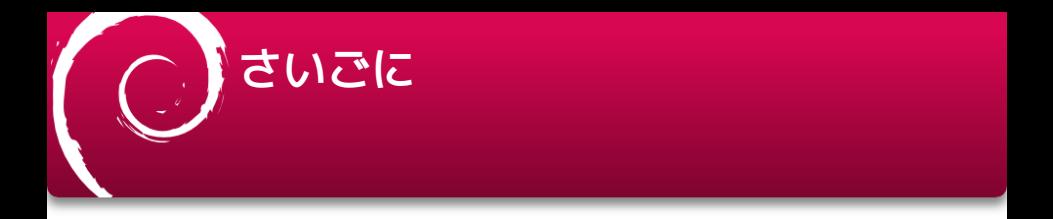

- ConoHa VPS (v3)でDebianが標準イメージとして提供されるようになるま でのつなぎの技術を紹介しました。
- カスタムISOイメージを使ってインストールする手段あればなんとかなる
	- ConoHa VPS (v3)でDebianの<del>標</del>進イメージが担**出され**るのも そう造くない主英学者から今

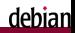